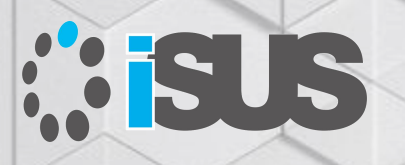

# **OpenMP\* 検証サンプル omp simd 初級編**

このセッションは、「**インテル® コンパイラーを使用した OpenMP\* 5.0 [による並列プログラミング・セミナー【パート](https://www.gotostage.com/channel/f4ff4cee166845b8acf8364e833ab925/recording/410e921ab13d4d29bc929c73ab28b4a4/watch) 2】**」で公開 されているオンラインセミナーの補足セッションです

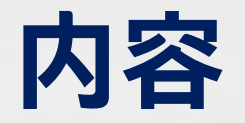

#### ■ ベクトル化の確認

- OpenMP\* に関連するコンパイラー・オプション <sup>−</sup> omp simd とコンパイルオプション
- コンパイラーのプラグマとディレクティブ
	- <sup>−</sup> 古いプラグマとの関係 (#pragma simd)
	- <sup>−</sup> #pragma omp simd とベクトル化レポート
- 例題: omp simd ベクトル化における問題と解決

#### **ここで使用する環境**

- Windows\* 10 Pro 2004
- インテル® Core™ i7-9700K プロセッサー (8 コア、8 スレッド)、 メモリー 16GB
- インテル® C++ コンパイラー 19.1 Update 2 (VS2017 ライブラリー)
- インテル® VTune™ プロファイラー 2020 Update 2 (日本語パッケージ)
- インテル® Advisor 2020 Update 2 (日本語パッケージ)

#### **ベクトル化の確認**

#### ■ インテル® Advisor によるベクトル化の確認 ■ 最適化レポートによるベクトル化の確認 ■ インテル® VTune™ プロファイラーによるベクトル化の確認

### **インテル® Advisor によるベクトル化の確認**

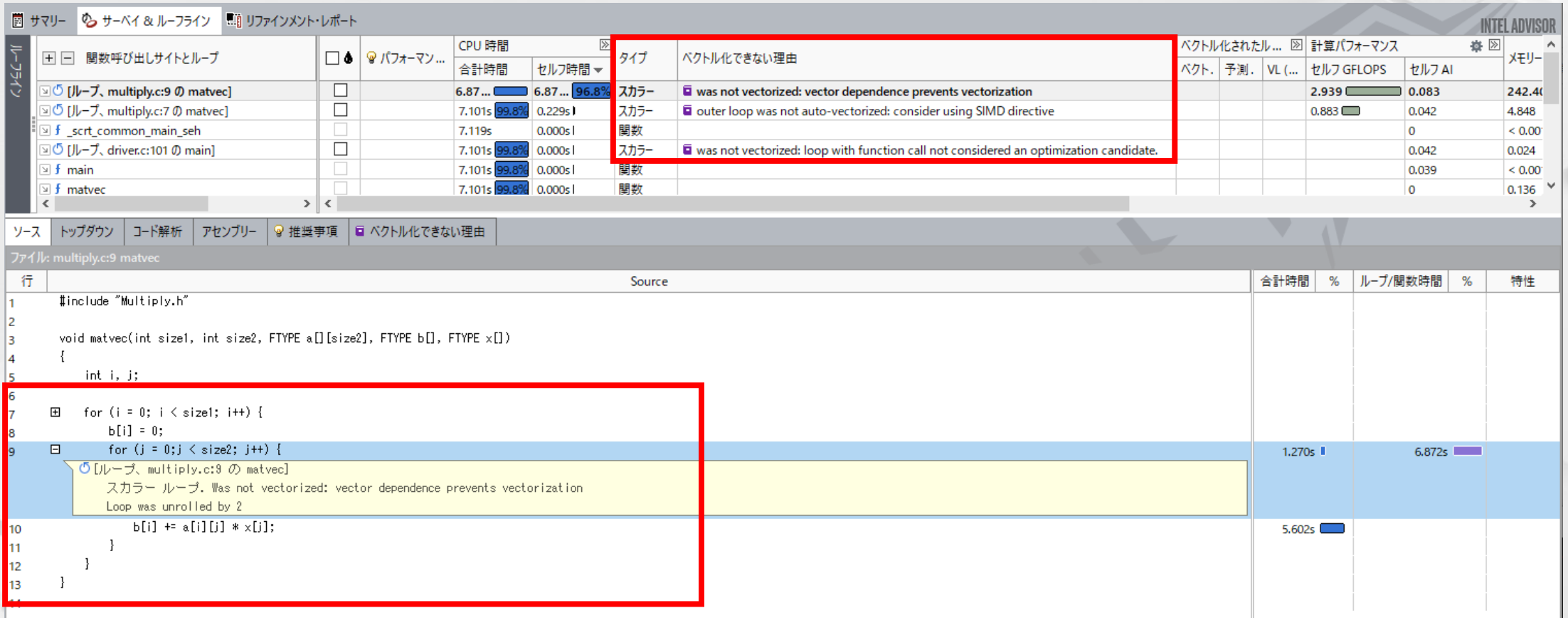

■ インテル® Advisor の [サーベイ解析] により、ループの [タイプ] と [ベクトル化できない理由] カラムを確認

■ [ソース] タブでソースコードの正確な位置を確認

#### 最適化レポートによるベクトル化の確認

- /Qopt-report[:n] /Qopt-report-phase:vec (Windows\*)
- -qopt-report[=n] –qopt-report-phase=vec (Linux<sup>\*</sup>) vec: ベクトルの最適化:
- <sup>−</sup> レベル 1: ベクトル化されたループのレポート
- <sup>−</sup> レベル 2: レベル 1 + ベクトル化されなかったループとその理由のレポート
- <sup>−</sup> レベル 3: レベル 2 + ループのベクトル化のサマリー
- <sup>−</sup> レベル 4: レベル 3 + ループがベクトル化された (されなかった) 理由の詳細なレポート
- <sup>−</sup> レベル 5: レベル 4 + ベクトルを妨げている変数/メモリーの依存関係に関する情報

ループの開始 C:¥matmul¥multiply.c(7,2) リマーク #15541: 外部 ループ は自動ベクトル化されませんでした: SIMD ディレクティブの使用を検討してください。

「ソースファイル名.optrpt」 でテキスト形式のレポート が生成されます

ループの開始 C:¥matmul¥multiply.c(9,3)

リマーク #15344: ループ はベクトル化されませんでした: ベクトル依存関係がベクトル化を妨げています。 最初の依存関係を以下に示します。詳細については、レベル 5 のレポートを使用してください。 リマーク #15346: ベクトル依存関係: FLOW の依存関係が b[i] (10:4) と b[i] (10:4) の間に仮定されました。 ループの終了

| 6

ループの開始 C:¥matmul¥multiply.c(9,3) <剰余>

```
ループの終了
ループの終了
```
**ASUS** © 2020 iSUS \*その他の社名、製品名などは、一般に各社の表示、商標または登録商標です。

#### **インテル® VTune™ プロファイラーによるベクトル化の確認**

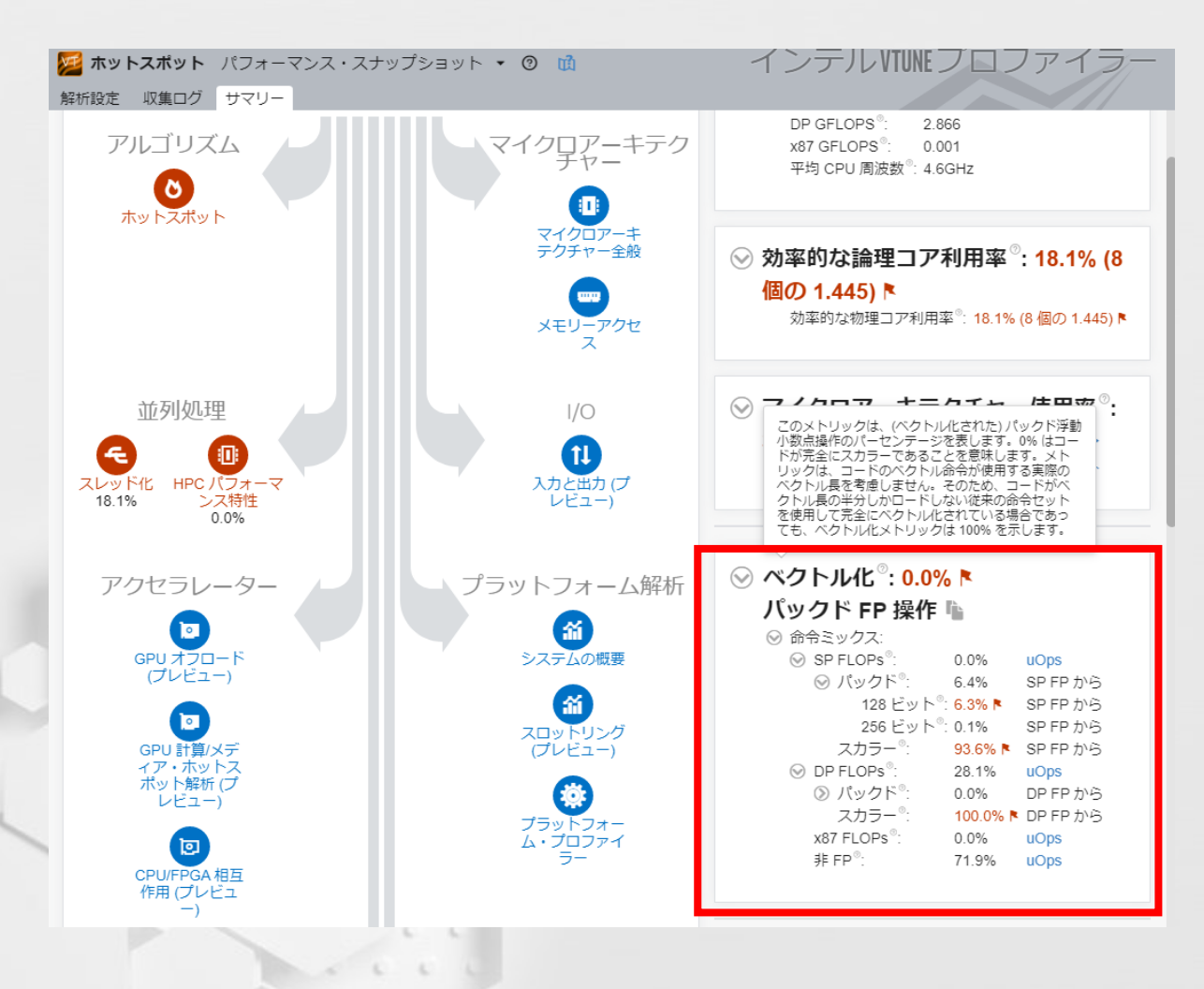

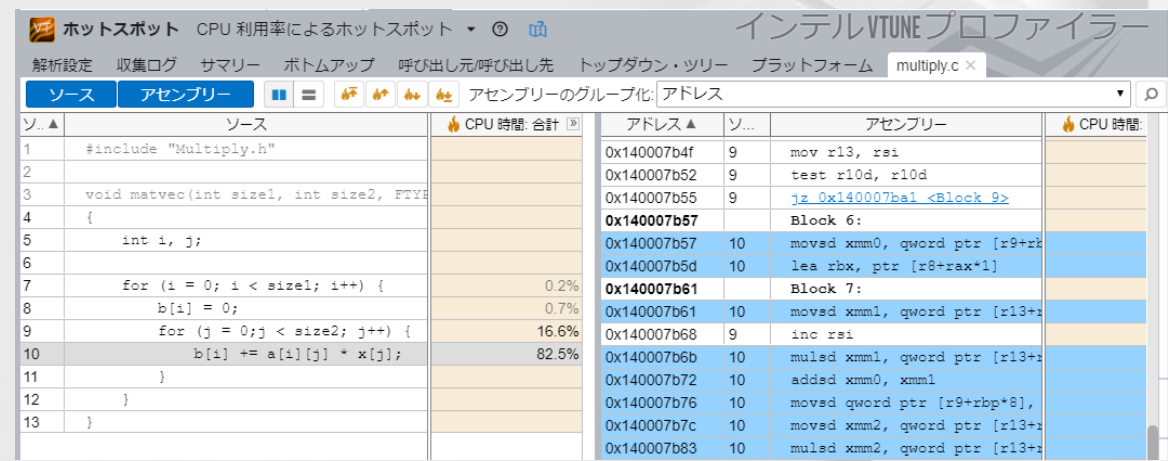

■ パフォーマンス・スナップショットのベク トル化のサマリーでベクトル化の比率 を確認

■ ソースコード・ビューでアセンブ リー・ソースを表示して命令レベルで 確認

#### **OpenMP\* に関連する コンパイラー・オプション**

#### **オプションの関係: /Qopenmp と /Qopenmp-simd (1) Linux\* 環境では、/Q に代わって –q を指定します**

```
float add fl(float *a, float *b, float *c, float sum, int *p)
```

```
#pragma omp parallel for simd reduction(+:sum)
```

```
for (int i=0; i<sup>*</sup>p; i++){
   a[i] = b[i] * c[i];sum = sum + a[i];}
return sum;
```
{

}

```
注: omp simd はオプションがなくても
デフォルトで有効になります
```

```
■ /Qopenmpと /Qopenmp-simd は異なる意味を持ちます
```
- / Qopenmp はスレッド化有効にします (simd ベクトル化は有効です)
- / Qopenmp-simd は simd ベクトル化を有効にします
- /Qopenmp-simd- (Linux\* では -qno-openmp-simd) は simd ベクトル化を無効にします
- /Qopenmp /Qopenmp-simd- (プラグマは無視されます)
- / Qopenmp- はスレッド化を無効にします (simd ベクトル化は有効)

#### **オプションの関係: /Qopenmp と /Qopenmp-simd (2)**

```
float add fl(float *a, float *b, float *c, float sum, int *p)
{
   #pragma omp parallel for reduction(+:sum)
   #pragma omp simd reduction(+:sum)
   for (int i=0; i<sup>*</sup>p; i++){
      a[i] = b[i] * c[i];sum = sum + a[i];}
   return sum;
}
```
■ /Qopenmp /Qopenmp-simd- (並列化のみ、simd ベクトル化は無効。自動ベクト ル化でベクトル化される可能性があります) ■ /Qopenmp- /Qopenmp-simd (simd ベクトル化のみ、並列化は無効) ■ /Qopenmp- (simd ベクトル化のみ、並列化は無効。Linux\* では -qno-openmp)

#### **オプションの関係: /Qopenmp と /Qopenmp-simd (2)**

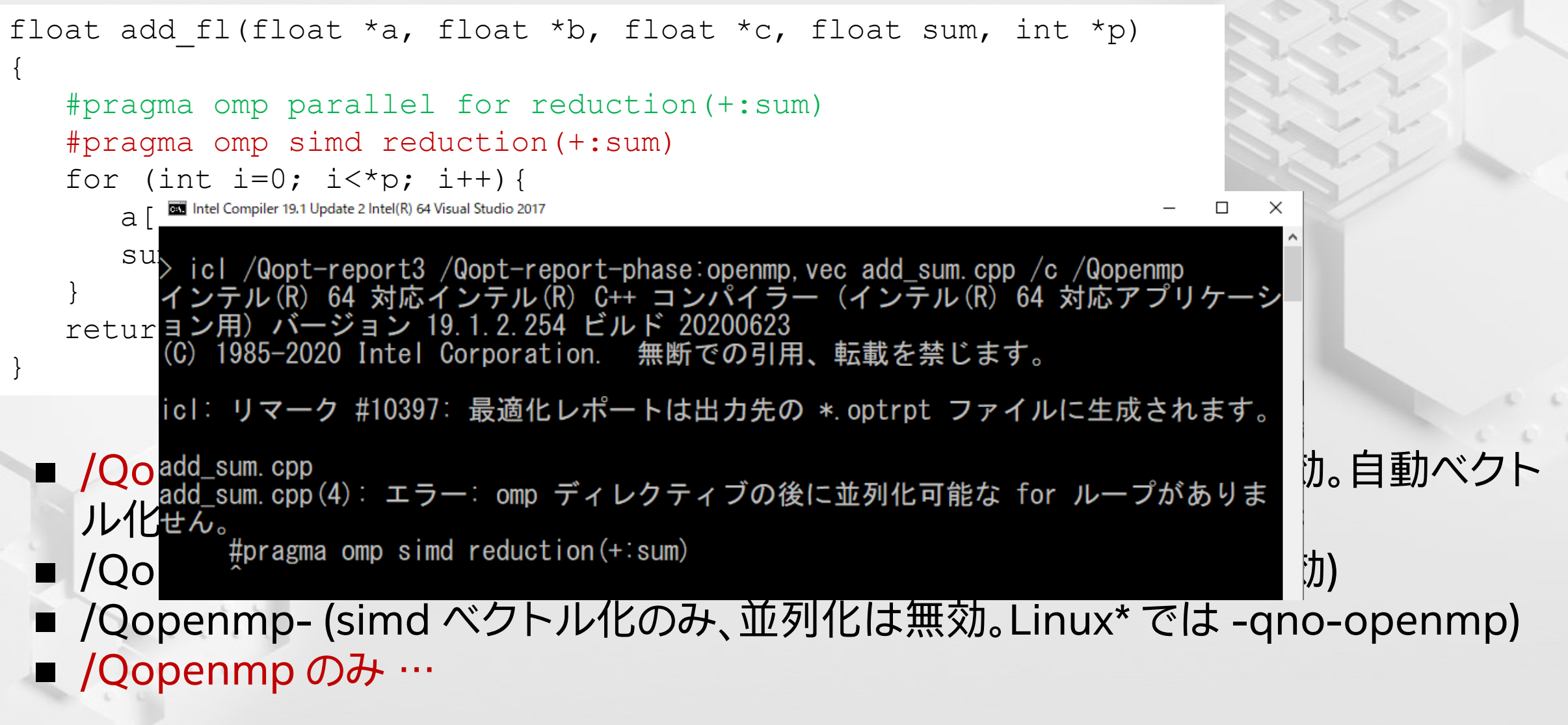

**MELLS** 

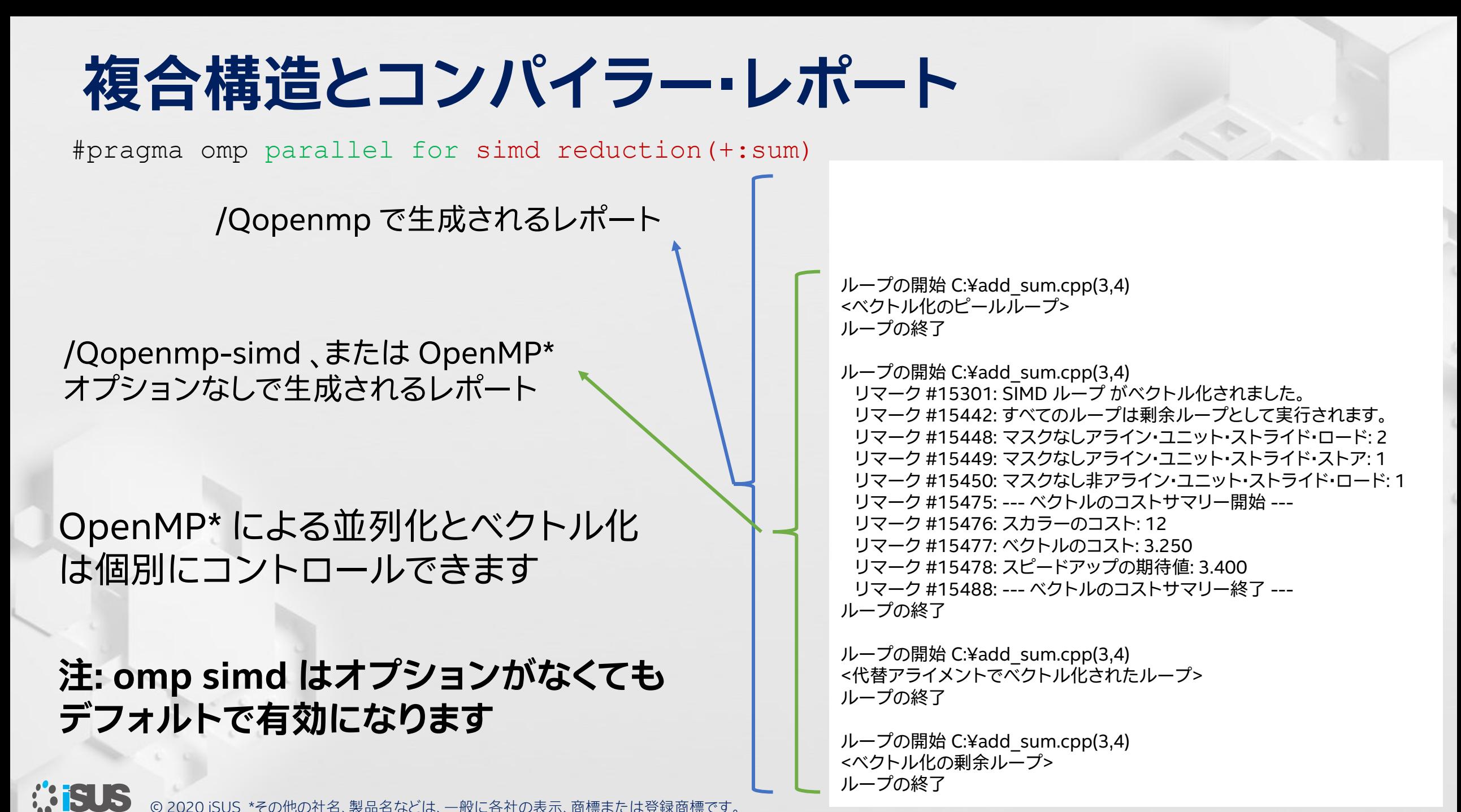

© 2020 iSUS \*その他の社名、製品名などは、一般に各社の表示、商標または登録商標です。

#### **自動ベクトル化も無効にする場合**

```
#pragma omp parallel for simd private(x) reduction(+:sum)
     for (i=0; i<num steps; i++) {
      x = (i + .5) * step;sum += 4.0/(1.+ x*x);
     }
```
Intel Compiler 19.1 Update 2 Intel(R) 64 Visual Studio 2017  $\Box$ /Qvec- (Windows\*) icl pi.c /Qopt-report5 /Qopt-report-phase:vec /O2 /Qopenmp-simd- /Qvec- /nolog -no-vec (Linux\*) icl: リマーク #10397: 最適化レポートは出力先の \*.optrpt ファイルに生成されます。 オプションを使用pi.c pi.c(20): 警告 #3180: 識別できない OpenMP\* プラグマです。<br>#pragma omp parallel for simd private(x) reduction(+:sum)

ループの開始 C:¥pi.c(31,2) リマーク #15540: ループ はベクトル化されませんでした: 自動ベクトル化が /Qvec- オプションに より無効にされています。

ループの終了

# **コンパイラーのプラグマとディレクティブ**

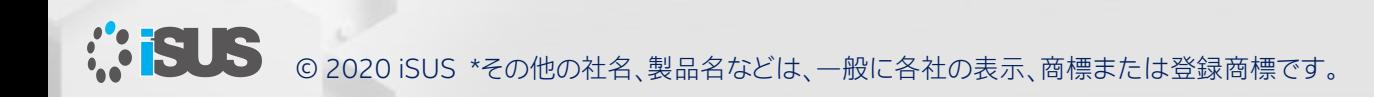

# **コンパイラー・プラグマ (例えば、 #pragma vector)**

```
4 void matvec(int size1, int size2, FTYPE a[][size2], FTYPE b[], FTYPE x[]) {
   5 int i, j;
    #pragma vector always または #pragma ivdep など
   7 for (i = 0; i < size1; i++) {
   8 b[i] = 0;
   9 for (j = 0; j < size2; j++) {
   10 b[i] + a[i][j] * x[j];
   11 }
   12 }
   13 }
                             ループの開始 C:¥multiply.c(7,2)
                              リマーク #15541: 外部 ループ は自動ベクトル化されません
                              でした: SIMD ディレクティブの使用を検討してください。
6 #pragma vector always
           for (i = 0; i < size1; i+1) {
//ループの開始 C:¥multiply.c(7,2)
// リマーク #15541: 外部 ループ は自動ベクトル化されませんでした: SIMD ディレクティブの使用を検討してください。
```
**KISUS** © 2020 iSUS \*その他の社名、製品名などは、一般に各社の表示、商標または登録商標です。

//

### **#pragma simd と #pragma omp simd**

```
float add fl(float *a, int n){
float sum = 0.0f;
float *_{p} = a;
int step = 4;
```

```
#pragma simd
for (int i=0; i<n; i++){
      sum += *p;
      p += step;
   }
```

```
return sum;
```
- インテル® C++ コンパイラーでは、 インテル® Cilk™ Plus の拡張機能の一部と して、#pragma simd による明示的なベク トル化がサポートされていました
- V19 以降ではインテル® Cilk™ Plus が非推 奨の機能となり #pragma simd を含む ソースをコンパイルするとコンパイル時に 警告が出力されます

add\_sum2.cpp add\_sum2.cpp(7): 警告 #3948: simd pragma は古いオプションで、将来のリリースでは<br>サポートされなくなります。詳細および推奨される代替オプションについては、リリース ノートを参照してください。 #pragma simd

}

## **#pragma omp simd とベクトル化レポート: 例 1**

/Qopt-report3 /Qopt-report-phase:vec,openmp でレポートを生成

```
float add fl(float *a, int n){
float sum = 0.0f;
float *_{p} = a;
int step = 4;
```

```
#pragma omp simd
for (int i=0; i<n; i++){
      sum += *p;
      p += step;
   }
   return sum;
```
}

ループの開始 C:¥add\_sum2.cpp(9,4) リマーク #15335: ループ はベクトル化されませんでした: ベクトル化は可能です が非効率です。オーバーライドするには vector always ディレクティブまたは /Qvec-threshold0 を使用してください。 リマーク #15452: マスクなしストライドロード: 1 リマーク #15475: --- ベクトルのコストサマリー開始 --- リマーク #15476: スカラーのコスト: 4 リマーク #15477: ベクトルのコスト: 9.250 リマーク #15478: スピードアップの期待値: 0.430 リマーク #15488: --- ベクトルのコストサマリー終了 --- ループの終了

ループの開始 C:¥add\_sum2.cpp(9,4) リマーク #15301: SIMD ループ がベクトル化されました。 リマーク #15452: マスクなしストライドロード: 1 リマーク #15475: --- ベクトルのコストサマリー開始 --- リマーク #15476: スカラーのコスト: 4 リマーク #15477: ベクトルのコスト: 9.250 リマーク #15478: スピードアップの期待値: 0.430 リマーク #15488: --- ベクトルのコストサマリー終了 --- ループの終了

**MEUS** © 2020 iSUS \*その他の社名、製品名などは、一般に各社の表示、商標または登録商標です。

```
#pragma omp simd とベクトル化レポート: 例 2
 float add fl(float *a, float *b, float *c, ループの開始 C:¥add_sum.cpp(4,4)
 float sum, int *p)
 {
   #pragma omp simd reduction(+:sum)
    for (int i=0; i<sup>*</sup>p; i++){
      a[i] = b[i] * c[i];sum = sum + a[i];}
   return sum;
 }
ループの開始 C:¥vector¥add_sum.cpp(4,4)
  リマーク #15523: ループ はベクトル化されませんで
 した: ループ制御変数 i は見つかりましたが、ループを
 実行する前にループの反復数を計算できません。
 ループの終了
omp simd なし、または /Qopenmp-simd- でコンパイル
                                          <ベクトル化のピールループ>
                                          ループの終了
                                          ループの開始 C:¥add_sum.cpp(4,4)
                                           リマーク #15301: SIMD ループ がベクトル化されました。
                                           リマーク #15442: すべてのループは剰余ループとして実行されます。
                                           リマーク #15448: マスクなしアライン・ユニット・ストライド・ロード: 2 
                                           リマーク #15449: マスクなしアライン・ユニット・ストライド・ストア: 1 
                                           リマーク #15450: マスクなし非アライン・ユニット・ストライド・ロード: 1 
                                           リマーク #15475: --- ベクトルのコストサマリー開始 ---
                                           リマーク #15476: スカラーのコスト: 13 
                                           リマーク #15477: ベクトルのコスト: 3.250 
                                           リマーク #15478: スピードアップの期待値: 3.670 
                                           リマーク #15488: --- ベクトルのコストサマリー終了 ---
                                          ループの終了
                                          ループの開始 C:¥add_sum.cpp(4,4)
                                          <代替アライメントでベクトル化されたループ>
                                          ループの終了
                                          ループの開始 C:¥add_sum.cpp(4,4)
                                          <ベクトル化の剰余ループ>
                                          ループの終了
                                             デフォルトまたは /Qopenmp-simd でコンパイル
```
**105US** 

## **#pragma omp simd とベクトル化レポート: 例 3**

```
float add fl(float *a, float *b, float *c,
float sum, int *p)
{
   int max = *p;
   for (int i=0; i<max; i++){
      a[i] = b[i] * c[i];sum = sum + a[i];}
   return sum;
}
```
ベクトル化を妨げる要因をソースコードの修正で対 応し、自動ベクトル化が適用されるケースと omp simd による強制では生成されるコードが異なる場 合があります

© 2020 iSUS \*その他の社名、製品名などは、一般に各社の表示、商標または登録商標です。

最適化レポート開始: add\_fl(float \*, float \*, float \*, float, int \*) 最適化レポート開始: add\_fl(float \*, float \*, float \*, float, int \*)

レポート: ベクトルの最適化 [vec] レポート: ベクトルの最適化 [vec]

ループの開始 C:¥add\_sum.cpp(5,4) ループの開始 C:¥add\_sum.cpp(4,4) <ベクトル化のピールループ> マルチバージョン ループの終了 ループの終了

ループの開始 C:¥add\_sum.cpp(5,4) ループの開始 C:¥add\_sum.cpp(4,4) リマーク #15301: SIMD ループ がベクトル化されました。 リマーク #15442: すべてのループは剰余ループとして実行されます。 リマーク #15448: マスクなしアライン・ユニット・ストライド・ロード: 2 リマーク #15448: マスクなしアライン・ユニット・ストライド・ロード: 2 リマーク #15449: マスクなしアライン・ユニット・ストライド・ストア: 1 リマーク #15449: マスクなしアライン・ユニット・ストライド・ストア: 1 リマーク #15450: マスクなし非アライン・ユニット・ストライド・ロード: 1 リマーク #15475: --- ベクトルのコストサマリー開始 ---リマーク #15476: スカラーのコスト: 13 リマーク #15476: スカラーのコスト: 13 リマーク #15477: ベクトルのコスト: 3.250 リマーク #15478: スピードアップの期待値: 3.670 リマーク #15478: スピードアップの期待値: 3.940 リマーク #15488: --- ベクトルのコストサマリー終了 --- リマーク #15488: --- ベクトルのコストサマリー終了 --- ループの終了

<代替アライメントでベクトル化されたループ> ループの終了 マルチバー シー・シー・シー シー・シー・シー ループの開始 C:¥add\_sum.cpp(4,4)

<ベクトル化の剰余ループ> ループの終了 シー・シー・シー シー・シー ループの終了 =========================================================================== ループの開始 C:¥add\_sum.cpp(4,4)

ループの開始 C:¥add\_sum.cpp(5,4) <マルチバージョン v2, 分散チャンク1> リマーク #15304: ループ はベクトル化されませんでした: マルチバージョンのベクトル化できないループ・インスタンスです。 ループの終了

ループの開始 C:¥add\_sum.cpp(5,4) <剰余, マルチバージョン v2, 分散チャンク1> ループの終了

ループの開始 C:¥add\_sum.cpp(5,4) <ベクトル化のピールループ, マルチバージョン v2, 分散チャンク2> ループの終了

ループの開始 C:¥add\_sum.cpp(5,4) <マルチバージョン v2, 分散チャンク2> リマーク #15301: 部分ループ がベクトル化されました。 リマーク #15442: すべてのループは剰余ループとして実行されます。 リマーク #15448: マスクなしアライン・ユニット・ストライド・ロード: 1 リマーク #15475: --- ベクトルのコストサマリー開始 --- リマーク #15476: スカラーのコスト: 5 リマーク #15477: ベクトルのコスト: 1.250 リマーク #15478: スピードアップの期待値: 3.480 リマーク #15488: --- ベクトルのコストサマリー終了 --- ループの終了

ループの開始 C:¥add\_sum.cpp(5,4) <ベクトル化の剰余ループ, マルチバージョン v2, 分散チャンク2> ループの終了 ===========================================================================

#### omp simd による ベクトル化

#### **例題: omp simd ベクトル化における問題と解決**

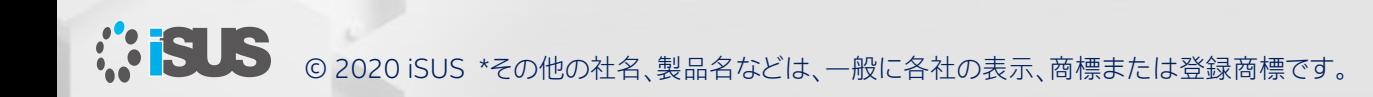

#### **サンプルコードの構造**

#### driver.c

```
#define REPEATNTIMES 1000000
…
for (k = 0; k < REPEATNTIMES; k++) {
      matvec(size1,size2,a,b,x);
      x[0] = x[0] + 0.000001;}
```
#### multiply.c

}

}

void matvec(int size1, int size2, FTYPE a[][size2], FTYPE b[], FTYPE x[]) { int i, j; for  $(i = 0; i <$  size1;  $i++)$  {  $b[i] = 0;$ for  $(j = 0; j <$  size2;  $j++)$  {  $b[i]$  += a[i][j] \* x[j]; }

## **最適化前のパフォーマンスとレポート**

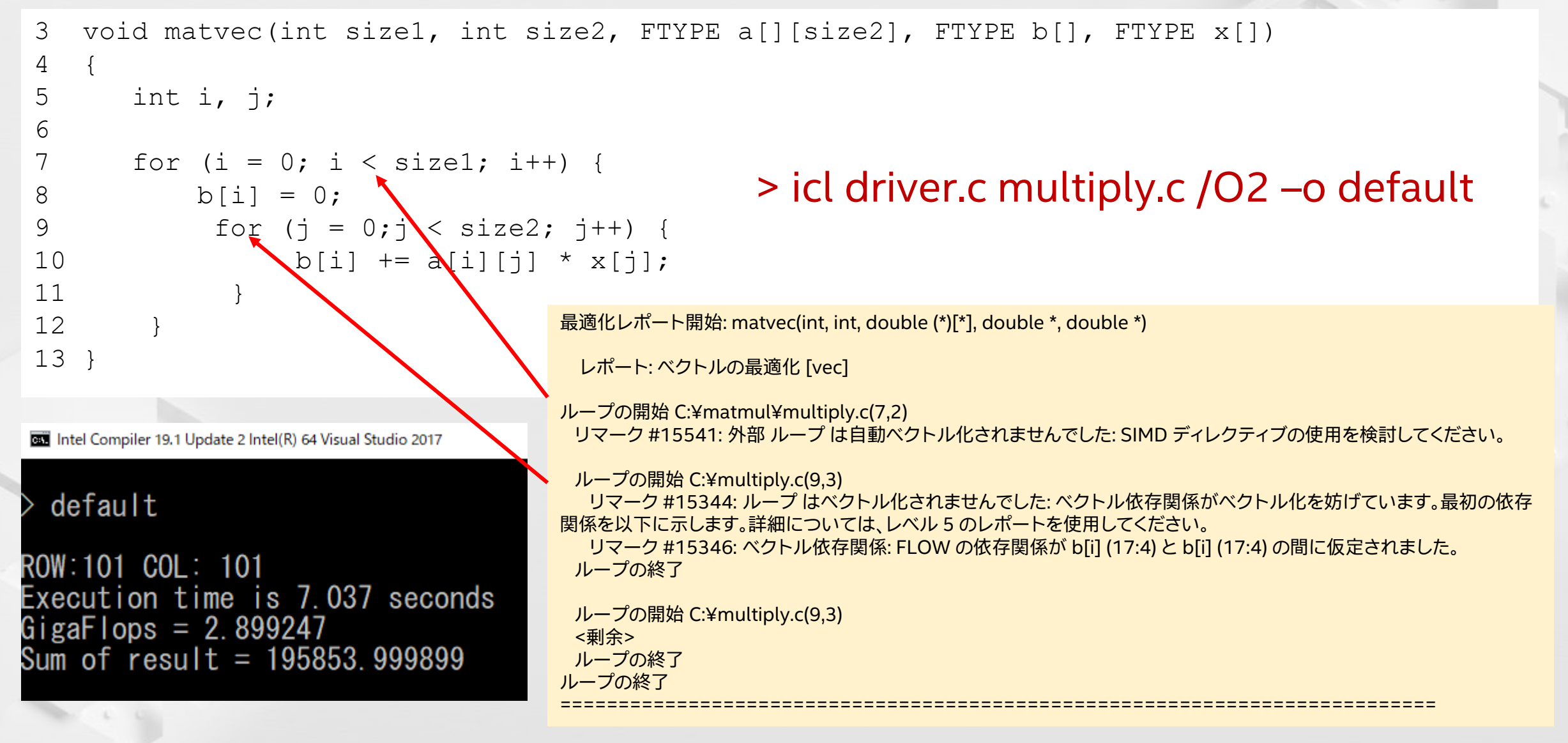

**MELLS** © 2020 iSUS \*その他の社名、製品名などは、一般に各社の表示、商標または登録商標です。

### **omp simd または IPO 最適化**

void matvec(int size1, int size2, FTYPE a[][size2], FTYPE b[], FTYPE x[]) { int i, j; #pragma omp simd for  $(i = 0; i <$  sizel;  $i++)$  { Intel Compiler 19.1 Update 2 Intel(R) 64 Visual Studio 2017  $b[i] = 0;$ for  $(j = 0; j <$  size2;  $j++)$  { simd  $b[i]$  +=  $a[i][j]$  \*  $x[j]$ ; ROW:101 COL: 101 } Execution time is 4.086 seconds }  $GigaFlops = 4.993147$ } Sum of result = 195853.999899 ipo icl driver.c multiply.c ROW:101 COL: 101 Execution time is 2.243 seconds  $\text{GigaFlops} = 9.095854$ icl driver.c multiply.c /Qipo /Qopenmp-simd-Sum of result = 195853.999899 **なぜ omp simd のパフォーマンスは ipo より低いのか**

**BUS** 

## **omp simd と IPO 最適化**

```
void matvec(int size1, int size2, FTYPE a[][size2], FTYPE b[], FTYPE x[]) {
     int i, j;
#pragma omp simd
     for (i = 0; i < sizel; i++) {
          b[i] = 0;for (j = 0; j < size2; j++) {
                                                            Intel Compiler 19.1 Update 2 Intel(R) 64 Visual Studio 2017
                b[i] += a[i][j] * x[j];
           }
                                                              ipo
     }
                                                            ROW:101 COL: 101
}
                                                            Execution time is 2.247 seconds
                                                            \text{GigaFlops} = 9.079662Sum of result = 195853.999899icl driver.c multiply.c /Qipo /Qopenmp-simd-
                                                              ipo
icl driver.c multiply.c /Qipo /Qopenmp-simdROW:101 COL: 101
                                                            Execution time is 3.993 seconds
omp simd がパフォーマンス低下を招いている
                                                            GigaFlops = 5.109442Sum of result = 195853.999899
```
**MELS** 

#### **ここまでのまとめ**

omp simd なしの /Qipo オプション

omp simd ありの /Qipo と /Qopenmp-simd-オプション

コンパイラーの最適化レポートや、インテル® Advisor で確認したところ、最もパフォーマ ンスが高いコードは matvec 関数がインラ イン展開されていることが判明

omp simd ありで /Qipo オプションなし

omp simd ありで /Qipo オプションあり

パフォーマンスが中間のコードは matvec 関数がインライン展開されていないことが 判明

■ 関数内の omp simd プラグマやディレクティブは、コンパイラーの最適化よりも優先されます ◼ 関数内に omp simd が記述されていると、その関数はインライン展開から除外されます

>

**Misus** © 2020 iSUS \*その他の社名、製品名などは、一般に各社の表示、商標または登録商標です。

#### **ここまでのまとめ**

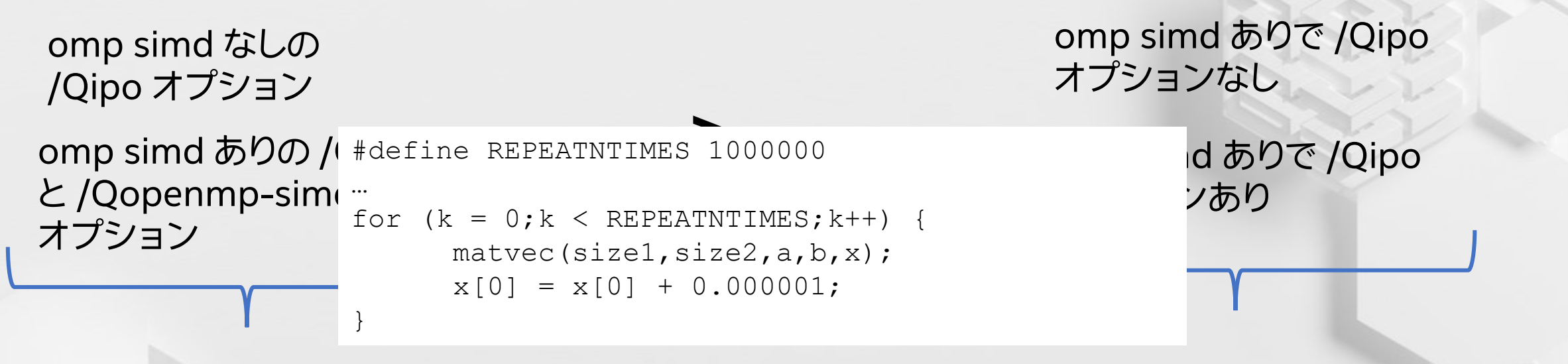

コンパイラーの最適化レポートや、インテル® Advisor で確認したところ、最もパフォーマ ンスが高いコードは matvec 関数がインラ イン展開されていることが判明

パフォーマンスが中間のコードは matvec 関数がインライン展開されていないことが 判明

■ 関数内の omp simd プラグマやディレクティブは、コンパイラーの最適化よりも優先されます ◼ 関数内に omp simd が記述されていると、その関数はインライン展開から除外されます

© 2020 iSUS \*その他の社名、製品名などは、一般に各社の表示、商標または登録商標です。

#### **インライン展開を強制**

```
#define REPEATNTIMES 1000000
```
}

```
…
for (k = 0; k < REPEATNTIMES; k++) {
#pragma forceinline
     matvec(size1,size2,a,b,x);
      x[0] = x[0] + 0.000001;
```
#### コンパイラー・オプション: /O2 /Qopt-report5 /Qopt-report-phase:vec,loop,ipo /Qopt-report-annotate-position:both

```
void matvec(int size1, int size2, FTYPE a[][size2], FTYPE b[], FTYPE x[]) {
      int i, j;
#pragma omp simd safelen(4) aligned(a, b, x:16) 
      for (i = 0; i < sizel; i++) {
                                                                 Intel Compiler 19.1 Update 2 Intel(R) 64 Visual Studio 2017
           b[i] = 0;for (j = 0; j < size2; j++) {
                                                                 > simd2in
                 b[i] += a[i][j] * x[j];
            }
                                                                ROW:101 COL: 101
      }
                                                                Execution time is 3.988 seconds
                                                                GigaFlops = 5.115848<br>Sum of result = 195853.999899
}
```
**最適化レポートは?**

最適化レポート開始: matvec(int, int, double (\*)[\*], double \*, double \*)

レポート: プロシージャー間の最適化 [ipo]

インライン展開レポート: (matvec(int, int, double (\*)[\*], double \*, double \*)) [9/1=900.0%] C:¥multiply\_simd2.c(4,1)

レポート: ループの入れ子、ベクトルの最適化 [loop, vec]

ループの開始 C:¥multiply\_simd2.c(11,2)

リマーク #15388: ベクトル化のサポート: 参照 b[i] にアラインされたアクセスが含まれています。 [ C:¥multiply\_simd2.c(12,3) ]

リマーク #15388: ベクトル化のサポート: 参照 b[i] にアラインされたアクセスが含まれています。 [ C:¥multiply\_simd2.c(15,4) ]

リマーク #15388: ベクトル化のサポート: 参照 b[i] にアラインされたアクセスが含まれています。 [ C:¥multiply\_simd2.c(15,4) ]

リマーク #15328: ベクトル化のサポート: 非ユニットストライド ロードがエミュレートされました (変数 <a[i][j]>、ストライドは コンパイラーに不明) [ C:¥multiply\_simd2.c(15,4) ] リマーク #15305: ベクトル化のサポート: ベクトル長 2

リマーク #15309: ベクトル化のサポート: 正規化されたベクトル化のオーバーヘッド 0.286

リマーク #15301: SIMD ループ がベクトル化されました。

リマーク #15448: マスクなしアライン・ユニット・ストライド・ロード: 1

リマーク #15449: マスクなしアライン・ユニット・ストライド・ストア: 2

リマーク #15452: マスクなしストライドロード: 1

リマーク #15475: --- ベクトルのコストサマリー開始 ---

リマーク #15476: スカラーのコスト: 14

リマーク #15477: ベクトルのコスト: 7.000

リマーク #15478: スピードアップの期待値: 1.990

リマーク #15488: --- ベクトルのコストサマリー終了 ---

ループの開始 C:¥multiply\_simd2.c(14,3)

リマーク #15548: ループと外部ループがベクトル化されました。

ループの終了

ループの終了

ループの開始 C:¥multiply\_simd2.c(11,2) <ベクトル化の剰余ループ>

ループの開始 C:¥multiply\_simd2.c(14,3) リマーク #25460: ループの最適化はレポートされませんでした。 ループの終了 ループの終了 ===========================================================================

#pragma forceinline はコンパイラーに 対する指示ですが、omp simd が優先され るため、インライン展開されていません

#### **omp simd プラグマの位置を変えてみる**

#### #define REPEATNTIMES 1000000

}

```
…
for (k = 0; k < REPEATNTIMES; k++) {
#pragma forceinline
     matvec(size1,size2,a,b,x);
      x[0] = x[0] + 0.000001;}
```
#### コンパイラー・オプション: /O2 /Qopt-report5 /Qopt-report-phase:vec,loop,ipo /Qopt-report-annotate-position:both

```
void matvec(int size1, int size2, FTYPE a[][size2], FTYPE b[], FTYPE x[]) {
     int i, j;
```

```
for (i = 0; i < sizel; i++) {
         b[i] = 0;#pragma omp simd safelen(4) aligned(a, b, x:16) 
          for (j = 0; j < size2; j++) {
               b[i] += a[i][j] * x[j];}
     }
```
Intel Compiler 19.1 Update 2 Intel(R) 64 Visual Studio 2017

```
simd2in
ROW:101 COL: 101
Execution time is 2.628 seconds
GigaFlops = 7.7<u>63318</u>
Sum of result = 2047913.000000
```
#### **最適化レポートを確認**

ループの開始 C:¥multiply\_simd2.c(11,2) リマーク #15542: ループ はベクトル化されませんでした: 内部ループがすでにベクトル化されています。

ループの開始 C:¥multiply\_simd2.c(14,3)

リマーク #15389: ベクトル化のサポート: 参照 a[i][j] にアラインされていないアクセスが含まれています。  $[$  C:¥multiply simd2.c(15,4) ]

リマーク #15388: ベクトル化のサポート: 参照 x[j] にアラインされたアクセスが含まれています。

[ C:¥matmul¥multiply\_simd2.c(15,4) ]

リマーク #15381: ベクトル化のサポート: ループ本体内でアラインされていないアクセスが使用されました。 リマーク #15305: ベクトル化のサポート: ベクトル長 4

リマーク #15399: ベクトル化のサポート: アンロールファクターが 2 に設定されます。

リマーク #15309: ベクトル化のサポート: 正規化されたベクトル化のオーバーヘッド 0.184 リマーク #15301: SIMD ループ がベクトル化されました。

リマーク #15448: マスクなしアライン・ユニット・ストライド・ロード: 1

リマーク #15450: マスクなし非アライン・ユニット・ストライド・ロード: 1

リマーク #15475: --- ベクトルのコストサマリー開始 ---

リマーク #15476: スカラーのコスト: 10

リマーク #15477: ベクトルのコスト: 4.750

リマーク #15478: スピードアップの期待値: 2.060

リマーク #15488: --- ベクトルのコストサマリー終了 ---

リマーク #25456: ループで置換された配列参照スカラーの数: 1 ループの終了

リマーク #15475: --- ベクトルのコストサマリー開始 --- リマーク #15476: スカラーのコスト: 14 リマーク #15477: ベクトルのコスト: 7.000 リマーク #15478: スピードアップの期待値: 1.990 リマーク #15488: --- ベクトルのコストサマリー終了 ---

## **omp simd プラグマの位置を変えてみる + ipo**

```
#define REPEATNTIMES 1000000
                                                               TV TEST Intel Compiler 19.1 Update 2 Intel(R) 64 Visual Studio 2017
…
                                                               /Qipo
for (k = 0; k < REPEATNTIMES; k++) {
                                                                                       インテル® AVX2/O2 \geq simd2in
#pragma forceinline
                                                                /Qopt-report5 
      matvec(size1,size2,a,b,x);
       x[0] = x[0] + 0.000001;/QopExecution time is 1.520 seconds
}
                                                               \overline{\text{QopG}}igaFlops = 13.422368<br>Sum of result = 195853.999899
void matvec(int size1, int size2, FTYPE a[][size2], FTYPE b[], FTYPE x[]) {
      int i, j;
                                                                      Intel Compiler 19.1 Update 2 Intel(R) 64 Visual Studio 2017
for (i = 0; i < sizel; i^{++} {
           b[i] = 0;simd2in
#pragma omp simd safelen(4) aligned(a, b, x:16) 
                                                                     ROW:101 COL: 101
            for (j = 0; j < size2; j++) {
                                                                     Execution time is 1.926 seconds
                 b[i] += a[i][i] * x[i];
                                                                     GigaFlops = 10.592939}
                                                                     Sum of result = 195853.999899}
}
```
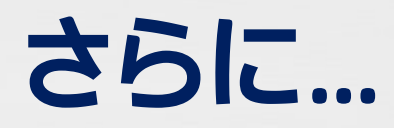

}

void matvec(int size1, int size2, FTYPE a[][size2], FTYPE b[], FTYPE x[]) { int i, j;

```
for (i = 0; i < sizel; i++) {
         b[i] = 0;#pragma omp simd safelen(8) aligned(a, b, x:16) 
          for (j = 0; j < size2; j++) {
               b[i] += a[i][j] * x[j];
          }
     }
```
Intel Compiler 19.1 Update 2 Intel(R) 64 Visual Studio 2017

simd2in

ROW:101 COL: 101 Execution time is 1.368 seconds GigaFlops =  $14.913743$ Sum of result =  $195853.999899$ 

■ safelen を大きくすると、コンパイラーはベクトル化に加えてアンロールを積極的に導入する

リマーク #15305: ベクトル化のサポート: ベクトル長 4 リマーク #15309: ベクトル化のサポート: 正規化されたベクトル化のオーバーヘッド 2.500

リマーク #15305: ベクトル化のサポート: ベクトル長 8 リマーク #15399: ベクトル化のサポート: アンロールファクターが 2 に設定されます。 リマーク #15309: ベクトル化のサポート: 正規化されたベクトル化のオーバーヘッド 1.029

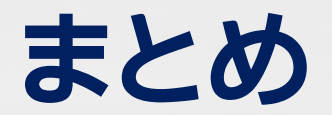

■ omp simd による明示的なベクトル化は有効であるが、

- − プラグマ/ディレクティブを挿入する位置は重要
- − コンパイラーに詳細情報を伝える各種の指示節も重要
- − コンパイラー・オプションとコンパイラーの最適化機能との相互関係も重要

■コンパイラーや各種ツールを活用して適切で効果的な位置にプラグマ/ ディレクティブを挿入してください

■ 導入後の評価も忘れずに

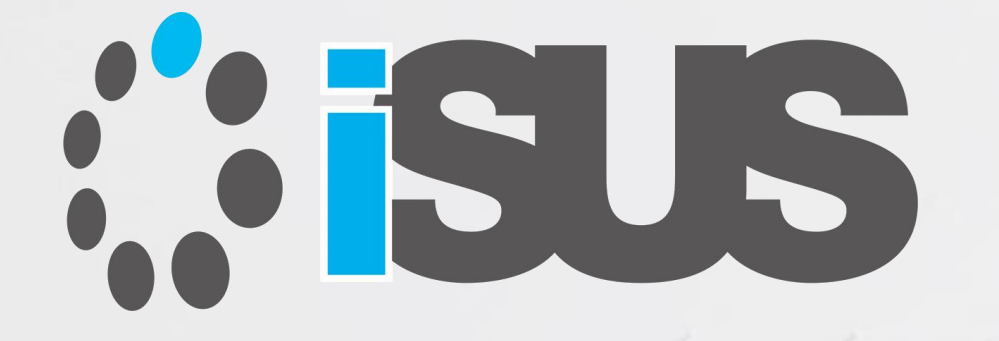

# **ソフトウェア・セミナー**